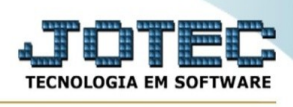

## **ATUALIZAÇÃO / ZERA ACUMULADORES**

Para entrar na tela de zera acumuladores:

- Abrir menu **Atualização** na tela principal.
- Clicar no item **Zera acumuladores**.
- Aparecerá a tela:

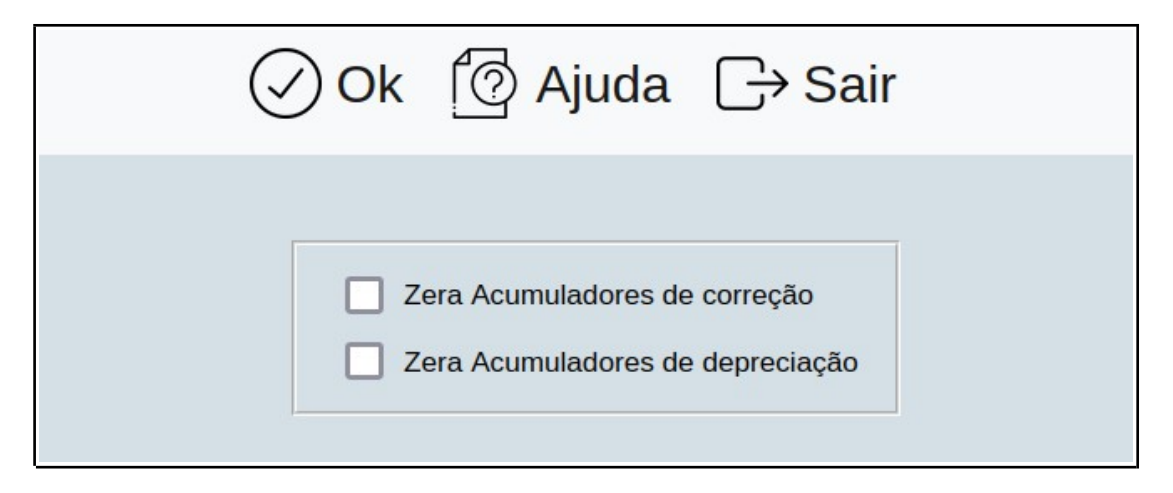

**Zera acumuladores de correção :** Selecionar esta opção para zerar os acumuladores de correção no período.

**Zera acumuladores de depreciação :** Selecionar esta opção para zerar os acumuladores de depreciação no período.

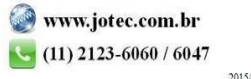